# **Client Hub**

## **What is Client Hub?**

Your clients can approve a quote, check appointment details, pay an outstanding invoice, print a receipt, or request more work—all in one place. It is a mobile friendly site, so clients can view it with a computer or a mobile device.

Your clients can access client hub via a secure email link or you can add a log in button on your website—no pesky passwords to remember in either case.

## **How does logging into Client Hub work?**

Jobber uses a modern secure email-based authentication that does **not** require a password. Clients will access their account all through their email. So as long as they have access to their email account, they have access to their Client Hub account.

## **How can your clients log into Client Hub?**

Clients will have a number of different ways that they can access the Client Hub. If you email them an invoice or a quote, that email will now contain a link that will securely log them into Client Hub.

If you have your Work Request link added to your website or FaceBook page and your client submits a request they will be directed to their Client Hub page afterwards.

You may also want to send them a link to the Client Hub directly.

### **Work Requests**

Clients can request work through the Client Hub by selecting this first menu option.. Submitted requests will remain in Client Hub for their records.

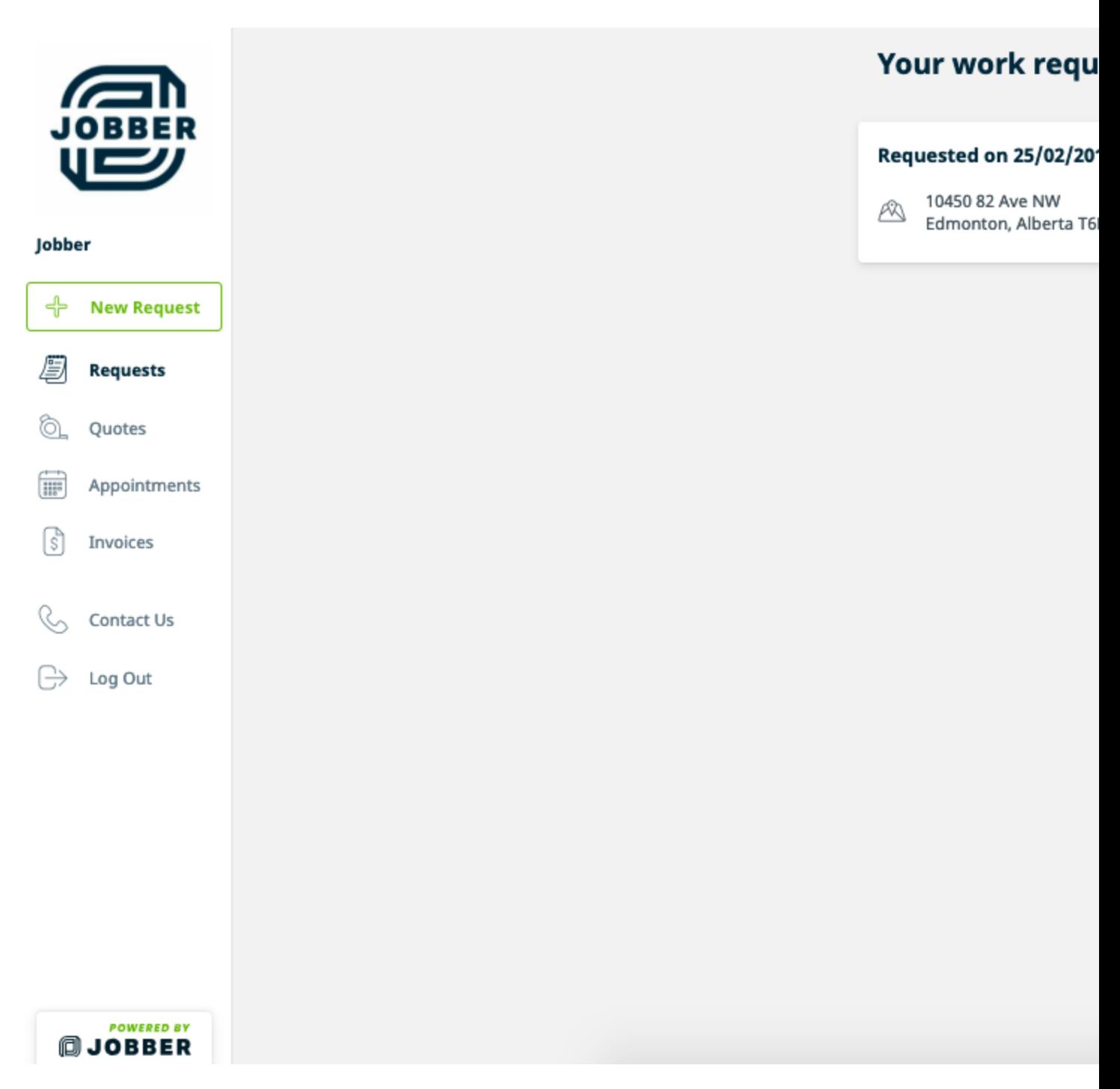

### **Quotes**

Quotes will appear as either **Awaiting Response**or **Approved** in Client Hub.

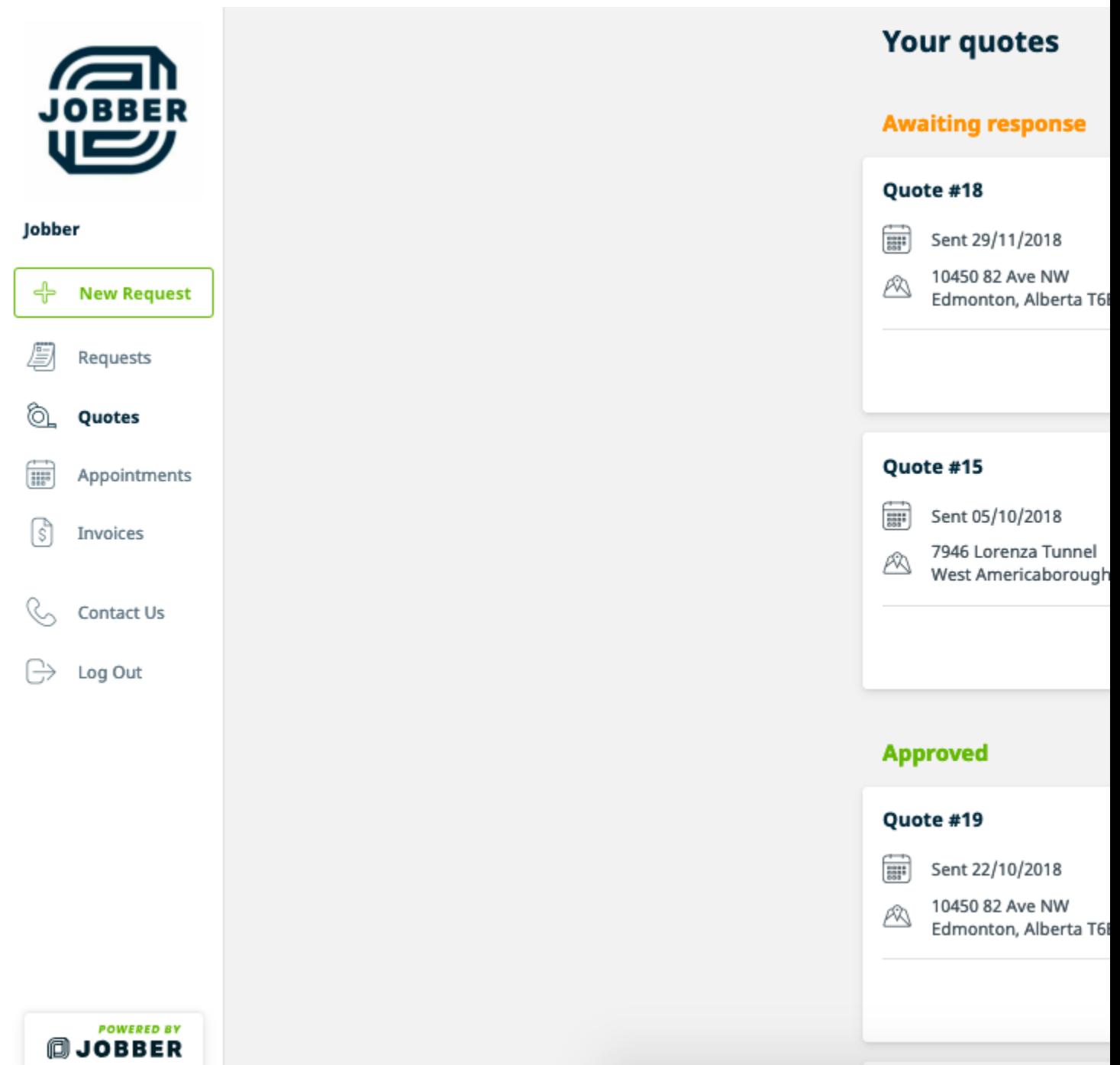

Your clients can also pay quote deposits through the hub. The pay button is in the top right.

They can also print off or download a copy of their quote or payment receipt. The print button is in the top left of the Quote.

## **Appointments**

In the Client Hub, clients are able to see a list of all their previous appointments and the next five of their upcoming appointments. They will appear in a list showing the date, time, and property location.

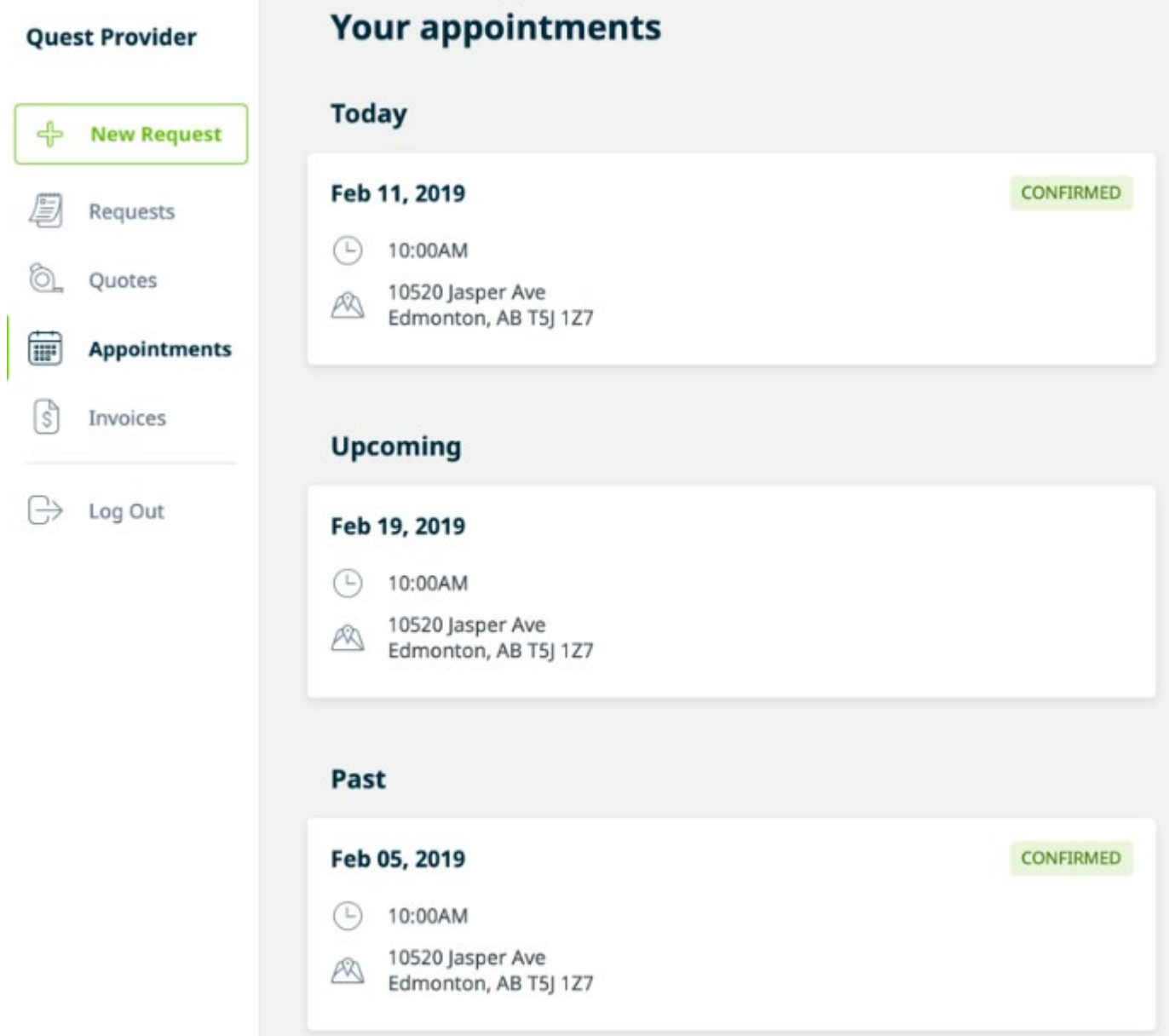

For scheduled assessments or visits, when your clients click into the cards, they will be able to see who's coming and when. For any upcoming or past appointments, they'll see the date, time, address, as well as the first name and photo of any team members assigned to the work. If the assigned team member doesn't have a photo, we will just show their initials.

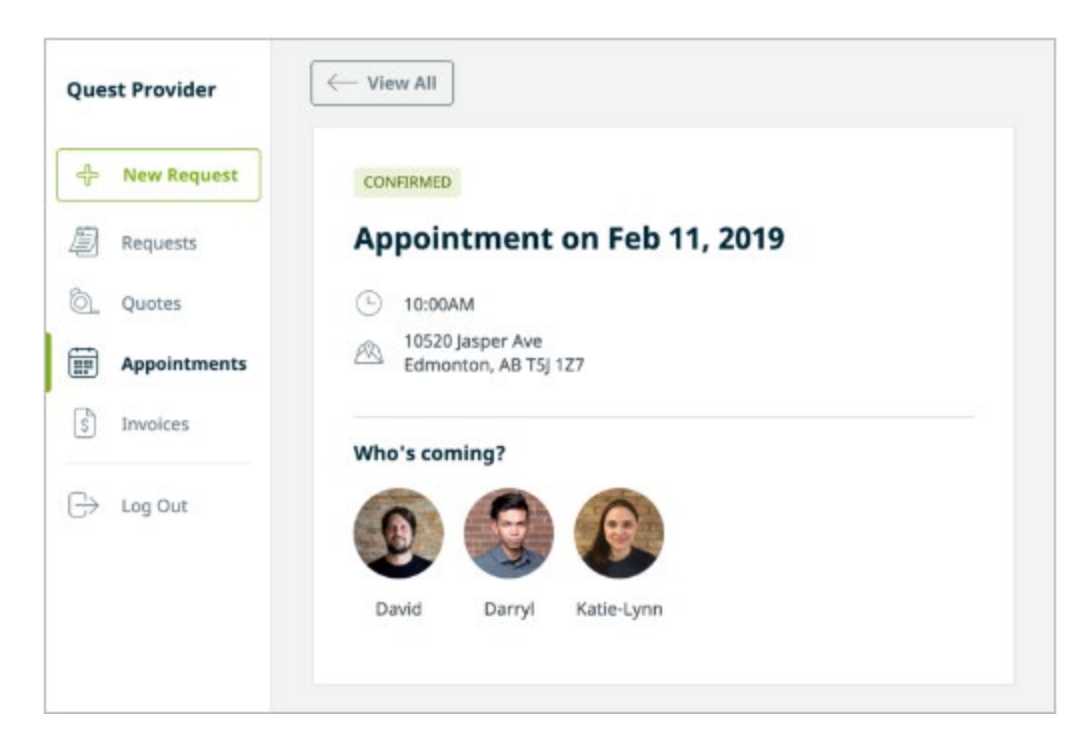

#### **Invoices**

Invoices that are **Awaiting Payment**, **Paid**, and **Past Due** will be visible.

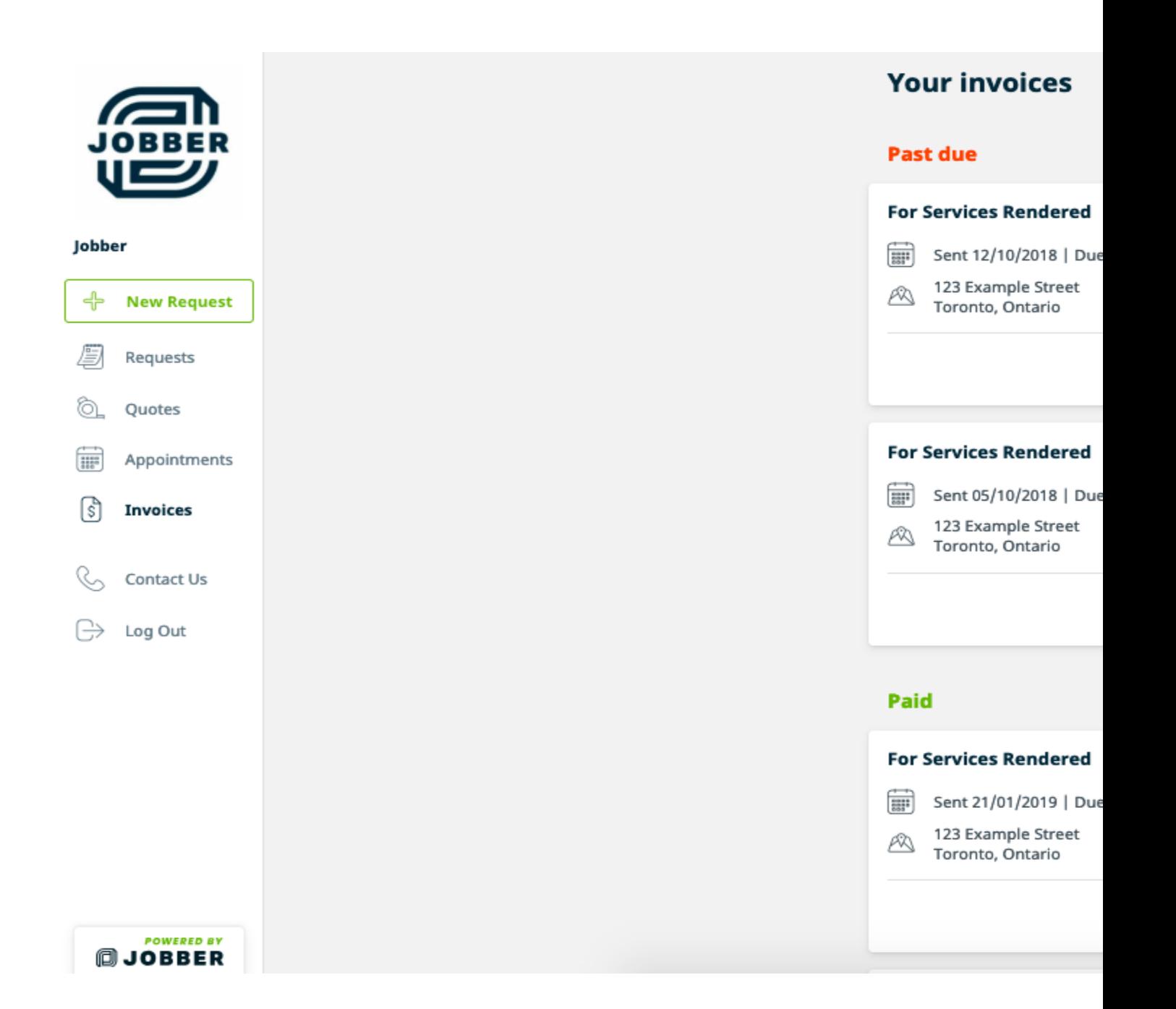